# **UNIVERSIDAD AUTÓNOMA DE BAJA CALIFORNIA**

# **FACULTAD DE INGENIERÍA Y NEGOCIOS SAN QUINTÍN**

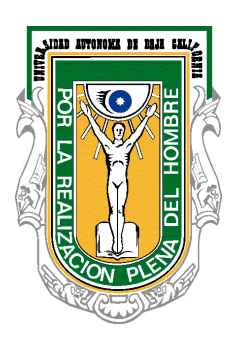

## **TEMA:**

Presenta la DIOT desde **CONTPAQi® "Fácil, Rápido y Seguro"**

#### **EXPOSITOR:**

# **VITALICIO GARCÍA SANTIAGO**

**FECHA: 19 DE ABRIL DE 2016**

#### **Origen del Estudio**

A lo largo de los años el cumplimiento formal de las compensaciones que realizan los contribuyentes por las cantidades que tienen a su favor contra los impuestos a su cargo se ha venido complicando por la cantidad de información y requisitos a cumplir frente a la autoridad.

Con el nacimiento de la Declaración Informativa de Operaciones con Terceros (DIOT) los contribuyentes que compensaban saldos a favor de IVA, duplicaban el trabajo de integración de los saldos, ya que estaban obligados a presentar la DIOT y además presentaban la integración del 80% del IVA del periodo que compensaban.

A pesar de los años, la pagina del SAT sigue con el mismo sistema de captura para la DIOT, algo que alarga tiempo y esfuerzo. En las empresas se busca un sistema que agilice el tiempo y sobre todo un sistema que mantenga un margen mínimo de error.

Por lo que surgió la necesidad de buscar una nueva opción, un programa con un mejor rendimiento, fácil y rápido de trabajar.

Por lo que surge **CONTPAQi®** un programa que fue diseñado para agilizar el sistema contable para todos los aspectos, en el que se concentra fácilmente la DIOT, en la que se maneja todo lo requerido para hacer un buen trabajo, de la manera como se te exige ante las Autoridades Correspondientes.

#### **Introducción**

La DIOT es una parte fundamental en la implementación de la plataforma del SAT, la cual se optimiza los costos de la recaudación y reduce de manera efectiva la evasión y elusión fiscales.

Como sabemos, uno de los principales objetivos del SAT es identificar a los contribuyentes que no cumplan con sus obligaciones tributarias. Para administrar los expedientes de los contribuyentes, depende, en gran parte, el combate a la evasión y la preparación de las estructuras públicas para recibir una reforma fiscal.

Con la DIOT estamos alimentando a la plataforma del SAT con la información de los pagos que realizamos en forma mensual a nuestros proveedores, identificando a cada uno de ellos con su RFC y desglosando los pagos por actos o actividades de IVA gravadas o exentas, integrando las bases del IVA que estamos acreditando en forma analítica, ya que debemos incluir la información sobre el impuesto que no es acreditable.

A partir de 2007 existe la obligación de informar operaciones sobre flujos de efectivo, lo que nos lleva a replantear los sistemas contables para suministrar información tendiente al llenado de la DIOT, ya que la contabilidad no se tiene sobre flujos de efectivo, ni identifica por RFC a cada uno de los proveedores, ni tampoco registra las erogaciones separándolas por tipo de actos o actividades de IVA gravadas o exentas, o actos no afectos a este impuesto.

Con la DIOT se requiere obtener la información, en tiempo, sin que nuestros costos administrativos se incrementen de forma significativa y que esta información nos sea útil en la toma de decisiones de nuestra empresa. Por ello requerimos reinventar nuestra contabilidad y las formas en que obtendremos la información de forma inmediata.

Sin embargo el Sistemas que nos Proporcionan las Autoridades correspondientes, son muy complicado o demasiado fáciles y muy tediosos, en el portal del SAT nos proporciona un programa para descargar y para hacer el llenado de nuestros

**3**

proveedores con terceros, el programa es fácil de descargar y tedioso a la hora del llenado del proveedor, por lo que se requiere de un programa más eficiente y de una mejor calidad para su llenado y para la rectificaciones de errores.

## **Objetivo**

Para poder cumplir con las expectativas solicitadas, debemos de poner claros nuestros objetivos para cubrir con las necesidades del aspecto contable, en el que nos estamos dirigiendo, como:

- 1. Agilizar la Captura de Terceros.
- 2. Mantener actualizado el sistema ante los cambios de las Autoridades.
- 3. Contar con las herramientas necesarias para afrontar los cambios inesperados ante las necesidades del usuario.

#### **Qué es la DIOT**

Es una declaración que, mediante un formulario electrónico, deben presentar ante el Servicio de Administración Tributaria los contribuyentes que realicen actos o actividades gravados por la Ley del Impuesto al Valor Agregado. En esta declaración se debe proporcionar información sobre las operaciones con sus proveedores.

#### **Sujetos Obligados a presentar la DIOT**

Los sujetos obligados o no, a presentar la DIOT son:

- Los que en términos de la Ley del IVA, se encuentran obligados al pago del IVA.
- Las personas que realicen los actos o actividades gravados a la tasa del 0%.
- Las empresas de gobiernos.

#### **a) Obligados al pago del impuesto**

Dentro de los obligados al pago del IVA, encontramos a:

Las personas físicas y las morales que, en territorio nacional, realicen los actos o actividades siguientes:

- I. Enajenen bienes.
- II. Presten servicios independientes.
- III. Otorguen el uso o goce temporal de bienes.
- IV. Importen bienes o servicios.

**b) Personas que realicen los actos o actividades a que se trata de aquellos contribuyentes que sus actos o actividades, se encuentran sujetos a la tasa del 0%; entre los cuales podemos señalar a:**

• Quienes enajenan animales o vegetales no industrializados; medicinas de patente y productos destinados a la alimentación.

- Quienes prestan servicios a agricultores y ganaderos; dentro de los que se consideran además los servicios de sacrificio de ganado o aves de corral y los servicios de suministro de agua para uso doméstico.
- La exportación de bienes o servicios, entre otros.

## **c) Las empresas de Gobierno, que también deben proporcionar la información de terceros:**

- La Federación,
- Las Entidades Federativas,
- El Distrito Federal,
- Los Organismos Descentralizados, y
- Los Municipios

La información que deberán proporcionar es:

- De los proveedores a los que les hubieran efectuado pagos:
	- o Desglosando el valor de los actos o actividades por tasa a la cual trasladaron o les fue trasladado el IVA.
	- o Incluyendo actividades por las que el contribuyente no está obligado al pago.

#### **d) Sujetos exentos del IVA no presentan la DIOT**

Por lo que respecta a los sujetos que en términos de la Ley del IVA se encuentran exentos, o que como lo señala la Ley, no se encuentran obligados al pago del IVA por los actos o actividades que realizan, no tienen la obligación de cumplir con la presentación de la DIOT; ya que, el artículo 32, de dicha Ley, sólo obliga a los contribuyentes obligados al pago del IVA, incluso a la tasa del 0%, como se comentó en los incisos anteriores.

Dentro de los sujetos no obligados al pago del IVA, encontramos a:

• Los que realizan los actos o actividades fuera del territorio nacional.

- Los que realizan las enajenaciones (ventas o trasmisiones de propiedad) previstas en el artículo 9 de la Ley del IVA; tales como:
	- Enajenaciones del Suelo (venta de terrenos).
	- o Enajenación de construcciones destinadas a casa-habitación.
	- o Enajenación de libros, periódicos y revistas (salvo que el enajenante sea el propio editor).
	- o Enajenaciones de bienes muebles usados, excepto cuando la enajenación la realice una empresa.
- Los que presten servicios por los que no se paga el IVA, tales como:
	- o Servicios prestados en forma gratuita.
	- o Servicios de enseñanza prestados por el Gobierno, o bien, por instituciones que cuenten con reconocimiento o validez oficial de estudios, o que sean servicios educativos a nivel preescolar.
	- o Servicios de transporte público de personas por vía terrestre, excepto en el caso de servicios por ferrocarril.
	- o Servicios proporcionados por médicos, dentistas o veterinarios Salarios y conceptos asimilados. **Conceptos** asimilados asimilados asimilados asimilados asimilados e a similados e a similados e a similados e a similados e a similados e a similados e a similados e a similados e a similados e a sim

Para la Ley del IVA no quedan incluidos como prestación de servicios los realizados por trabajadores que perciben salarios, ni tampoco, los prestados por servicios que en términos del artículo 110 de la Ley del ISR, se consideran ingresos asimilados a salarios. Por lo tanto, estos contribuyentes tampoco se encuentran obligados a la presentación de la DIOT.

- En cuanto al otorgamiento del uso o goce temporal de bienes (arrendamiento), podemos señalar como no sujetos al pago del IVA:
	- $\circ$  El arrendamiento de inmuebles destinados o utilizados exclusivamente para casa-habitación.
	- o El arrendamiento de fincas para uso agrícola o ganadero.
	- o La renta de libros, periódicos o revistas, etc.

#### **Cuándo y a través de qué medio se debe presentar la DIOT**

Se presenta mensualmente, mediante el formato electrónico A-29 Declaración Informativa de Operaciones con Terceros (DIOT) a través de los siguientes medios:

Por el Portal de internet del SAT cuando se realicen hasta 500 registros.

 Ante la Administración Local de Servicios al Contribuyente que corresponda a su domicilio fiscal cuando se realicen más de 500 registros se presenta en disco compacto o en dispositivo USB.

#### **Facilidades para el llenado**

 El campo Monto del IVA pagado no acreditable incluyendo importación (correspondiente en la proporción de las deducciones autorizadas) del formato, no es obligatorio cuando se trata de personas físicas; las morales deben capturar las cantidades que fueron trasladadas al contribuyente, pero que no reúnen los requisitos para ser considerado IVA acreditable, por no ser estrictamente indispensables, o bien por no reunir los requisitos para ser deducibles para el ISR.

 No relacione individualmente a aquellos proveedores que desee incluir en tipo de proveedor global, siempre y cuando cumpla con lo siguiente:

 El monto de los pagos que incluya en proveedor global sea hasta por un monto que no exceda de 10% del total de los pagos efectivamente realizados en el mes.

 En ningún caso el monto de alguno de los pagos incluidos en el porcentaje anterior puede ser superior a 50,000 pesos por proveedor.

 No se deben incluir dentro del porcentaje y monto señalados, los gastos por consumo de combustibles para vehículos marítimos, aéreos y terrestres, pagados con medios distintos al cheque nominativo, tarjeta de crédito, de débito o de servicios o a través de monederos electrónicos, ya que este tipo de gastos se deben relacionar por cualquier monto.

 Tampoco se consideran incluidas dentro de dicho porcentaje las cantidades vinculadas a la obtención de beneficios fiscales.

 En el campo denominado Proveedor global se debe señalar la información de los proveedores que no fueron relacionados en forma individual.

 Los comprobantes que amparen los gastos mencionados deben reunir los requisitos previstos en las disposiciones fiscales.

#### **Ejemplo**

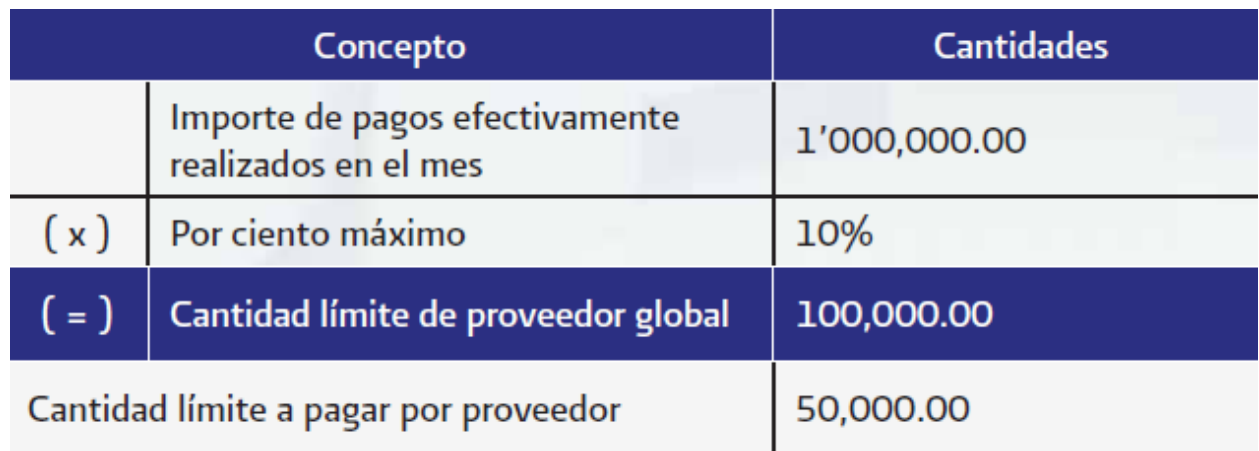

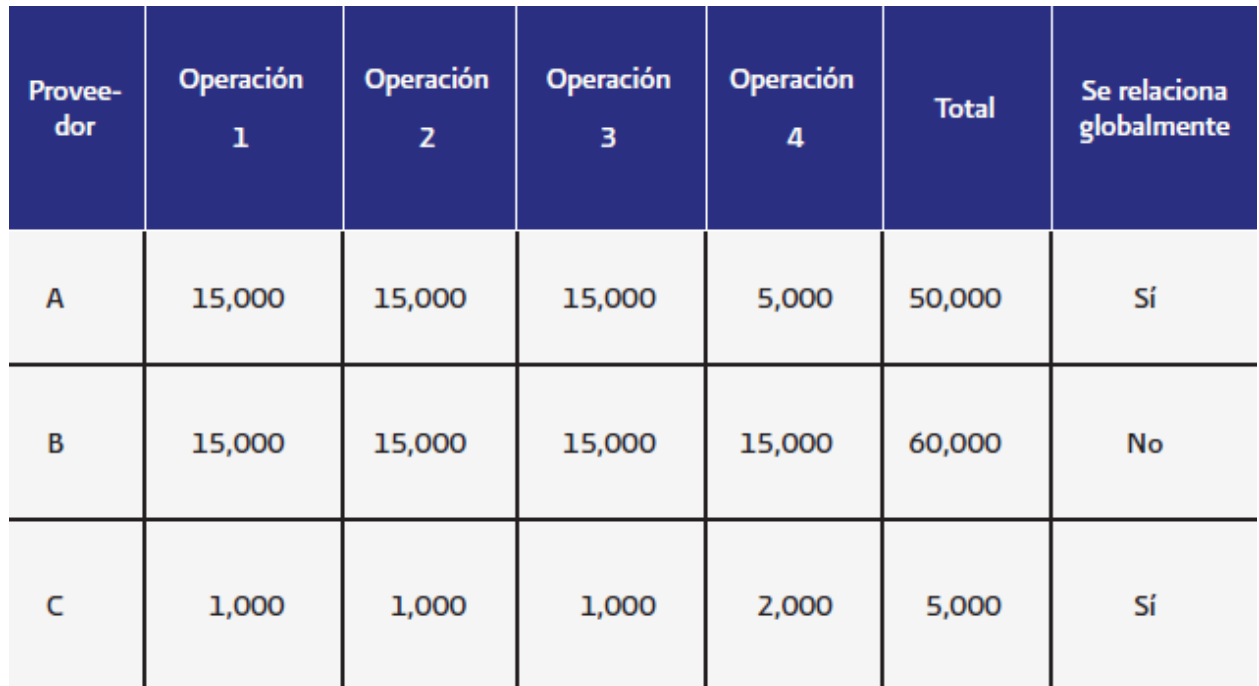

## **Características del programa**

Versión vigente del programa DIOT en el Portal de internet del SAT.

El instalador carga automáticamente la máquina virtual 1.3.1 de Java que requiere, así como el cliente y los accesos necesarios para capturar la DIOT.

Aunque se cuente con otra versión de la máquina virtual de Java, ya sea anterior o más actual, no interfiere en el funcionamiento, ya que opera de forma independiente.

## **Ingresar a la Declaración**

 En la siguiente pantalla se muestra cómo ingresar a la aplicación para iniciar con la captura de su declaración.

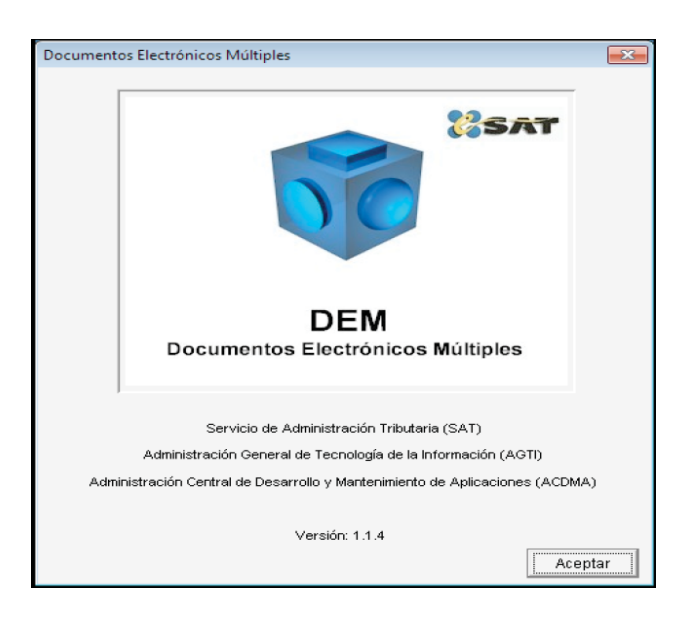

# **Alta del Contribuyente**

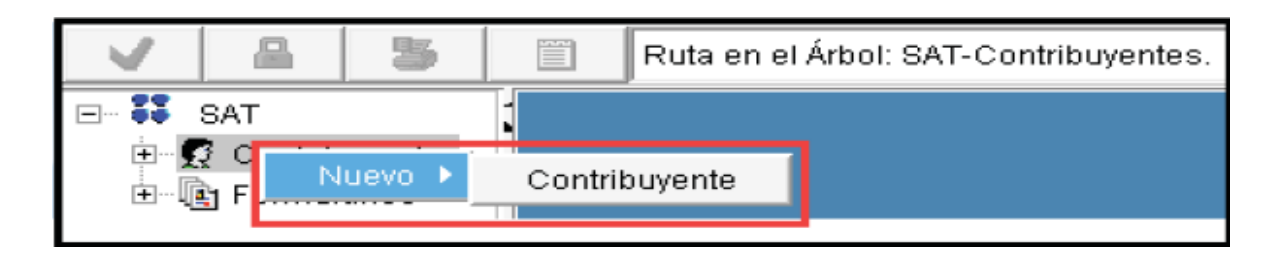

Se abre la siguiente pantalla para que capture los datos correspondientes al contribuyente que presenta la declaración.

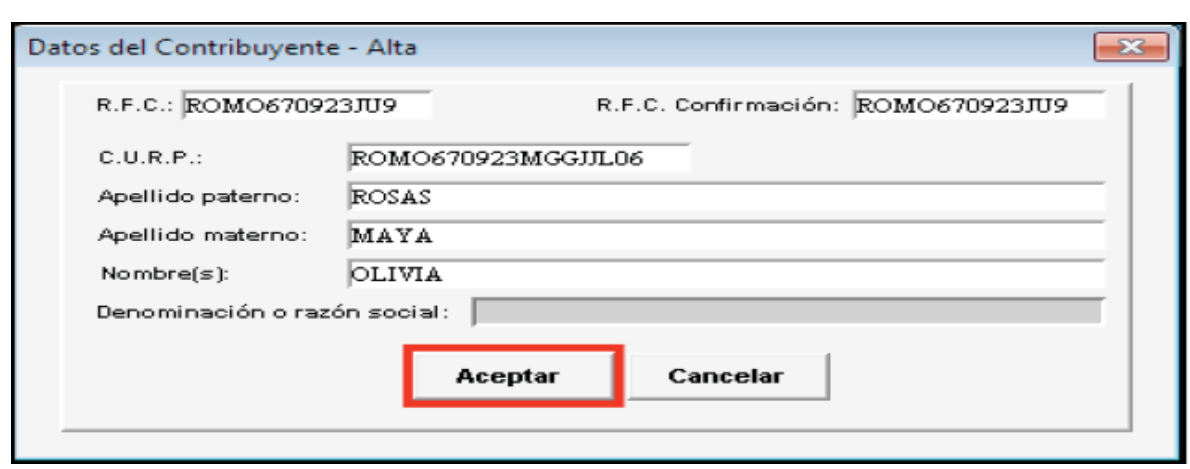

#### **Alta de la Declaración**

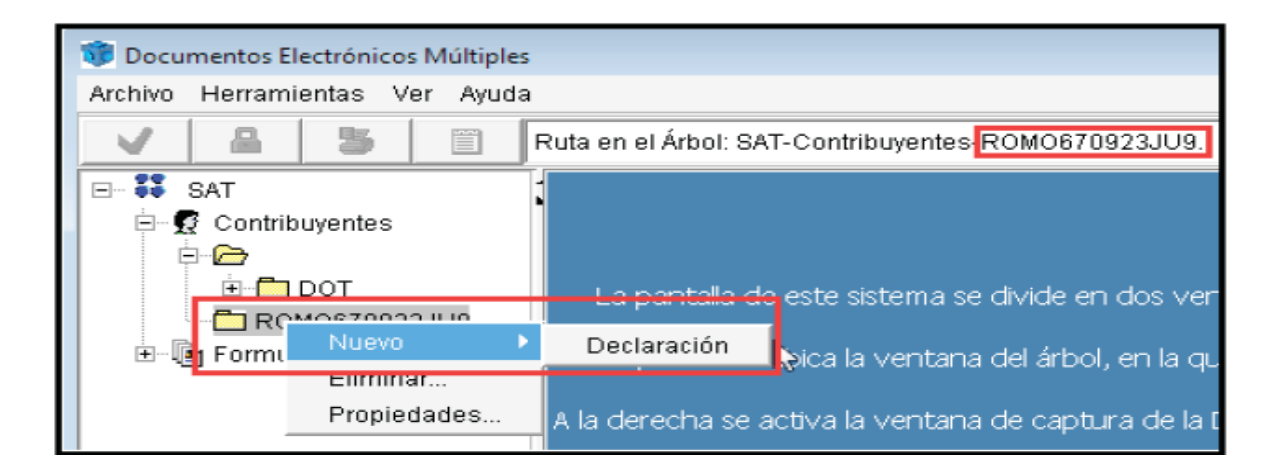

Se abre la siguiente pantalla, donde aparece el RFC del contribuyente, así como el formulario correspondiente, seleccione el ejercicio fiscal al que corresponde la declaración.

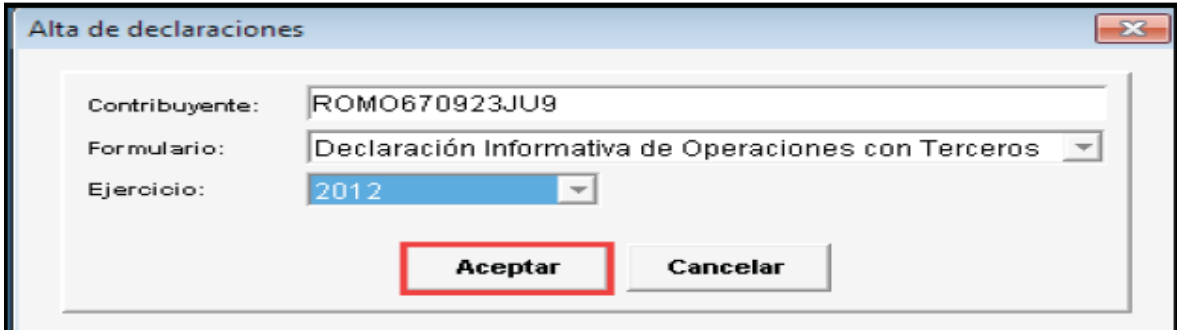

## **Llenado de la Declaración**

De manera automática se crea la carpeta de datos de identificación del contribuyente.

 En la siguiente pantalla, en Datos Generales, seleccione del lado derecho si presenta la declaración con o sin datos, si es normal o complementaria y el mes al que corresponda.

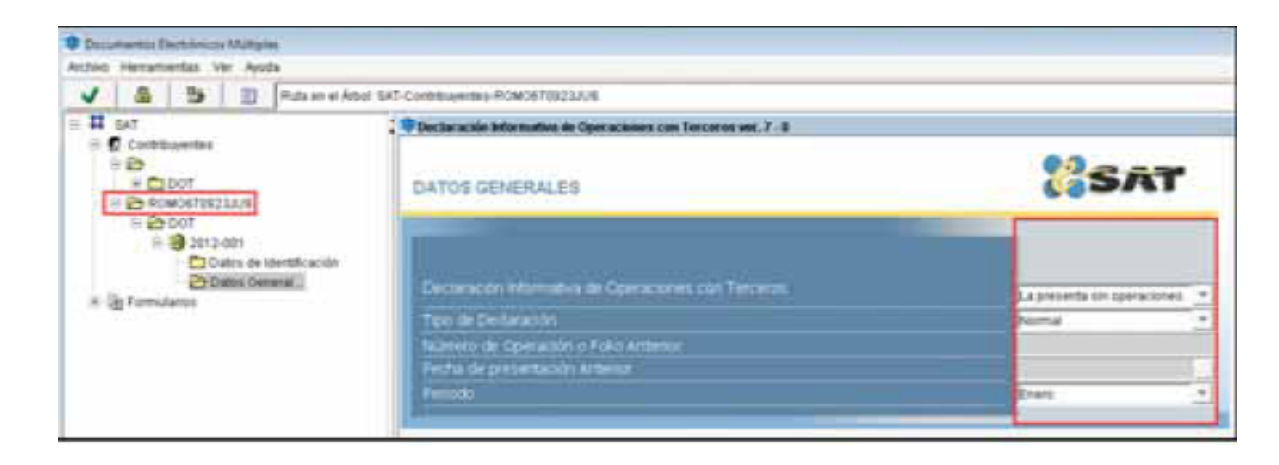

## **Captura de Información de los Proveedores**

Proveedor de Servicios Profesionales

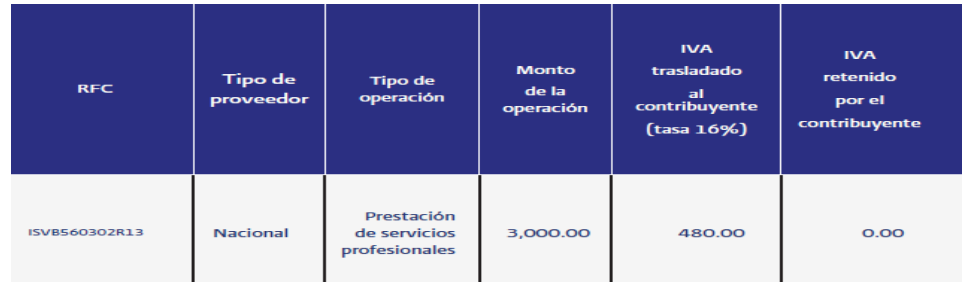

Seleccionamos del lado izquierdo de la pantalla, en el icono el cual le desplegará un submenú, y damos clic en Datos Generales, posteriormente seleccionamos en Declaración Informativa de Operaciones con Terceros que la presenta con datos e indique el Tipo de Declaración y el Periodo que presenta.

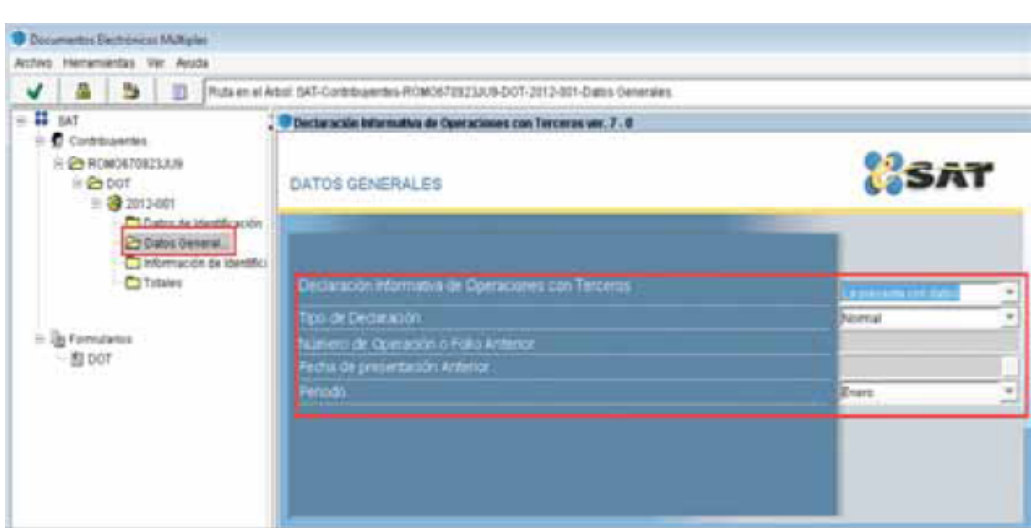

Elija Información de Identificación del Proveedor o Tercero

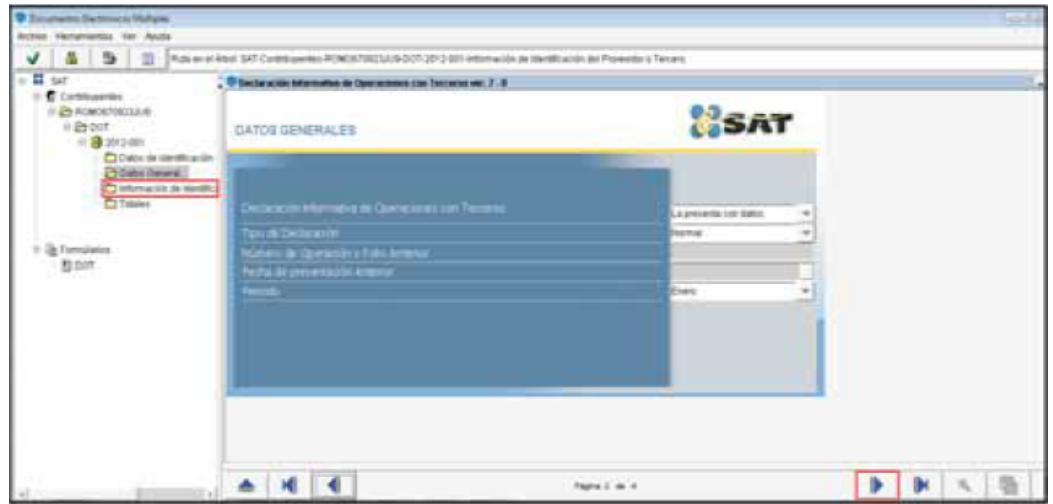

Posteriormente, seleccione y capture los siguientes campos:

- En tipo de tercero seleccione: Proveedor nacional.
- En tipo de operación seleccione: Prestación de servicios profesionales.
- En RFC capture el RFC del proveedor correspondiente.

En información del impuesto al valor agregado capture el valor de la operación (sin incluir IVA) de cada uno de sus proveedores en el campo que corresponda de acuerdo con la tasa del IVA aplicable a dicha operación o, en su caso, si está exenta.

En este apartado también debe capturar el IVA que en su caso haya retenido a su proveedor.

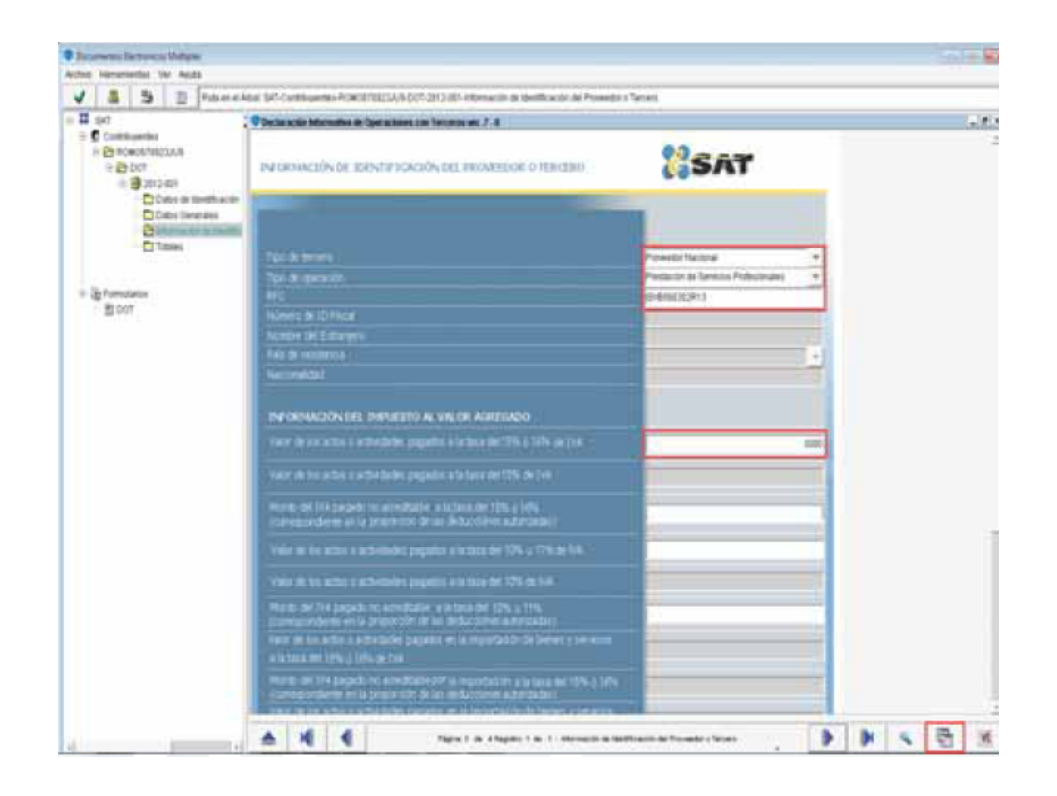

#### **Totales**

Cuando concluya con la captura del total de sus proveedores, como sucede en este ejemplo, seleccione del lado izquierdo de la pantalla la carpeta de Totales.

Conforme vaya realizando la captura de cada uno de sus proveedores, la aplicación calcula de manera automática el IVA por cada una de las operaciones a la tasa que corresponda, el número de operaciones realizadas, el total de los actos o actividades por tasa y exentos, así como el total del IVA que corresponda a las diferentes tasas.

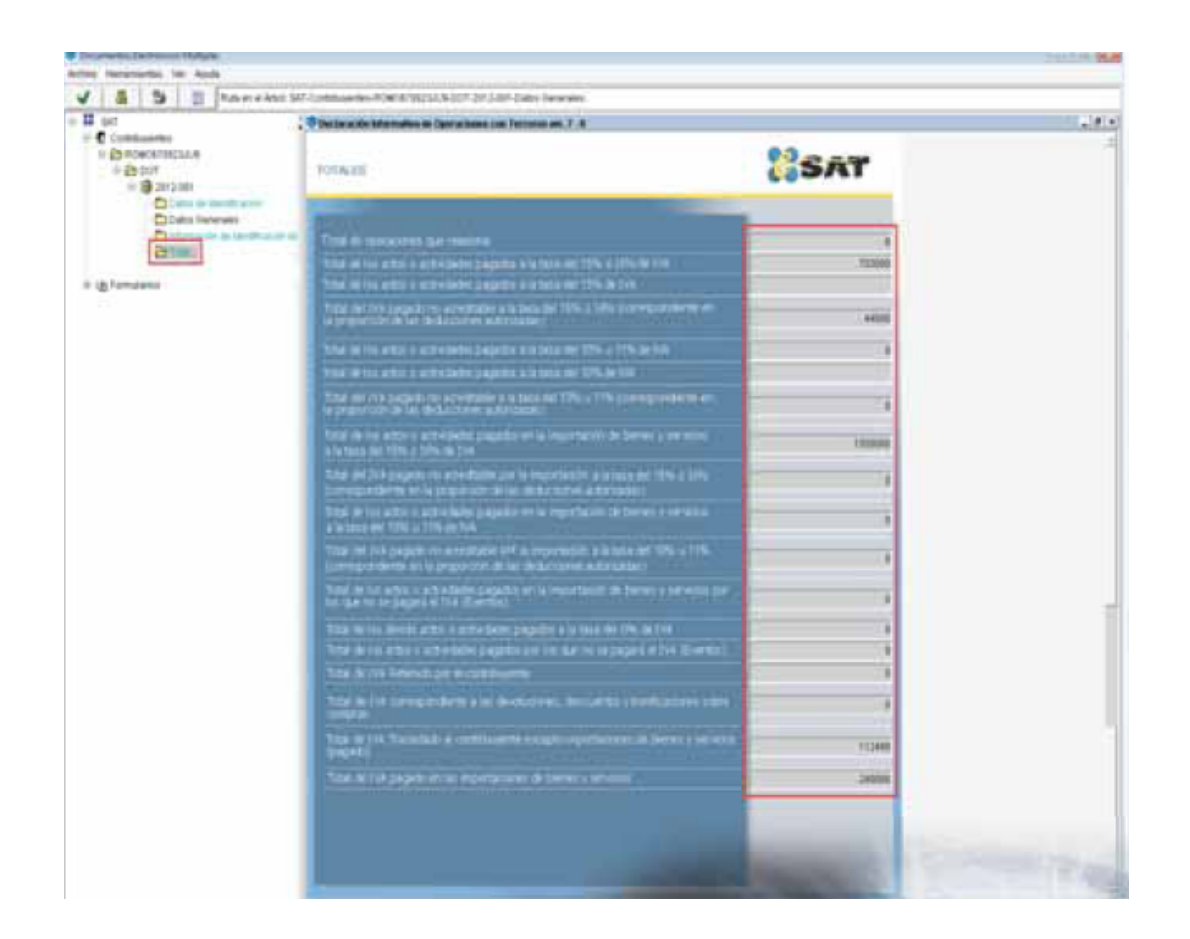

# **Validación de la Declaración**

Después de haber capturado y verificado los datos de su declaración debe realizar la validación correspondiente.

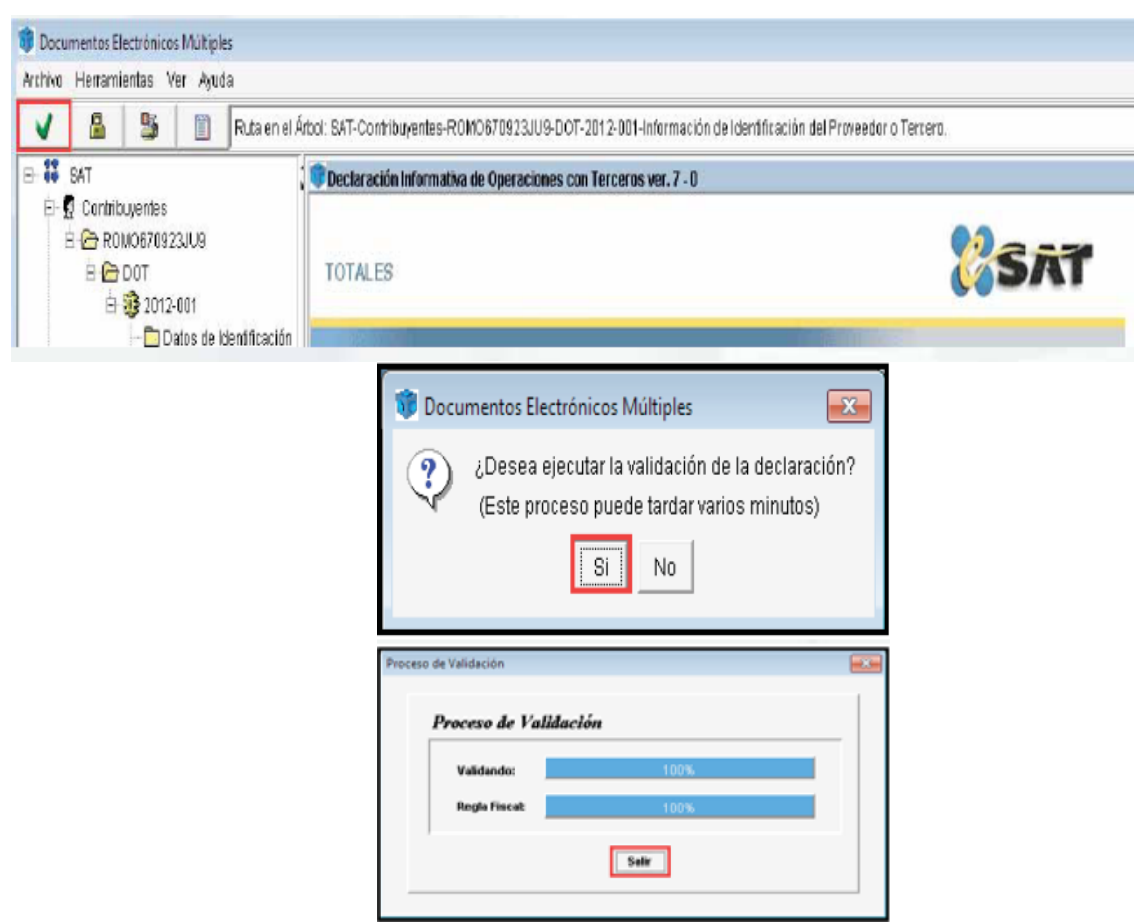

Si la declaración tiene errores de captura, el sistema abrirá el mensaje; en este caso debe regresar a la o las páginas indicadas en el reporte de errores, para corregir o subsanar la información incorrecta o faltante.

## **Generación del paquete de envío**

Después de haber realizado la validación de su declaración debe generar el paquete de envío.

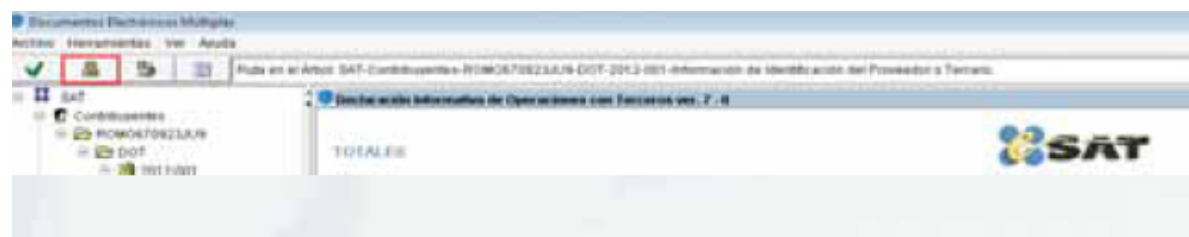

Se abren dos mensajes, el primero con la pregunta: ¿Desea ejecutar la encripción de la declaración? dé clic en Sí, el segundo le indica que la declaración puede enviarse por internet a través del Portal del SAT, damos clic en Aceptar.

Al finalizar el proceso se abre un mensaje que le informa el nombre del archivo generado que debe enviar por internet; dé clic en Aceptar.

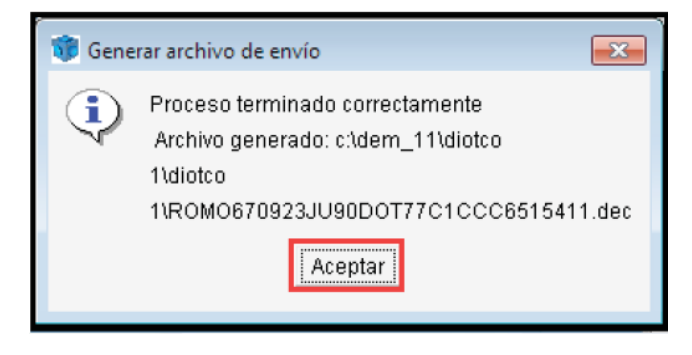

#### **Envío de la declaración**

Para el envío de la DIOT tomamos en cuenta lo siguiente:

 Con más de 500 registros el archivo electrónico se presenta ante la Administración Local de Servicios al Contribuyente que corresponda a su domicilio fiscal en disco compacto o en dispositivo USB, que será devuelto al contribuyente después de realizar las validaciones respectivas.

Hasta 500 registros se presenta a través del Portal de internet del SAT.

Para realizar el envío de la DIOT por internet debemos ingresar al Portal de internet del SAT y efectuar los siguientes pasos:

 En la página principal del Portal dé clic en Oficina virtual. Seleccionamos Personas físicas o Personas morales, según sea el caso.

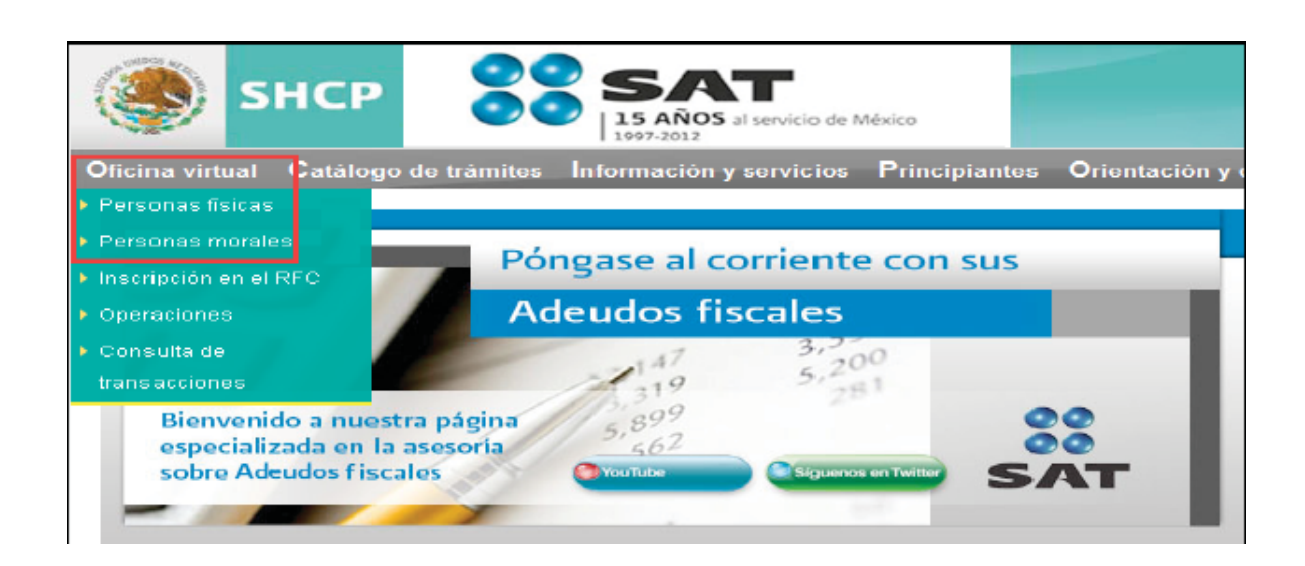

En la siguiente pantalla, en el apartado de Declaraciones, dé clic en Declaraciones informativas y, posteriormente, en Envío de la declaración informativa de operaciones con terceros. Simplificada o completa.

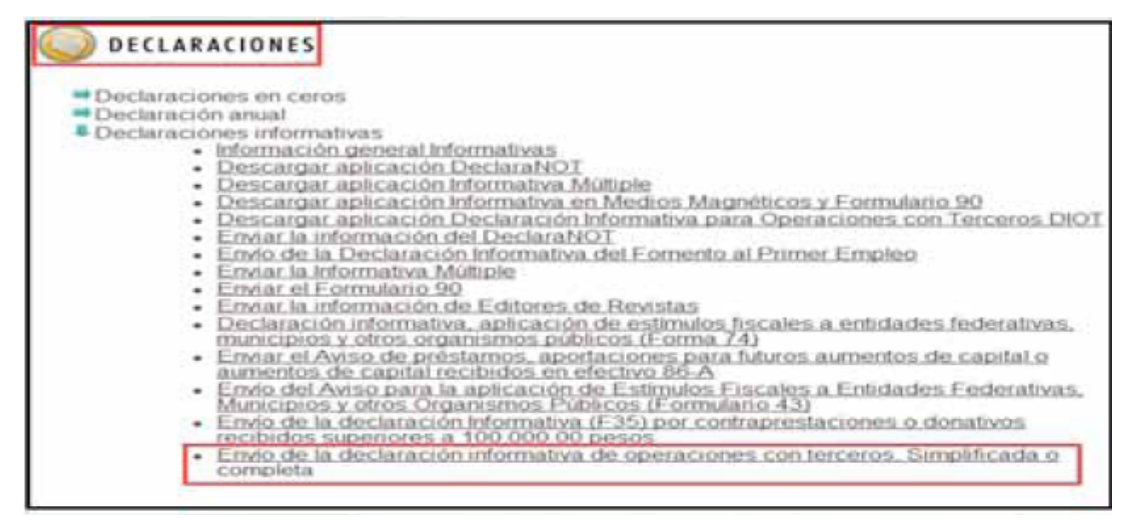

Se abre la siguiente pantalla en la que debe capturar su RFC y autenticarse, ya sea con su Clave de Identificación Electrónica Confidencial (CIEC) actualizada o con su Firma Electrónica Avanzada (Fiel) vigente. En caso de usar CIEC, damos clic en Entrar; si utilizamos la Fiel, damos clic en el apartado correspondiente y proporcione los datos que le solicite la aplicación.

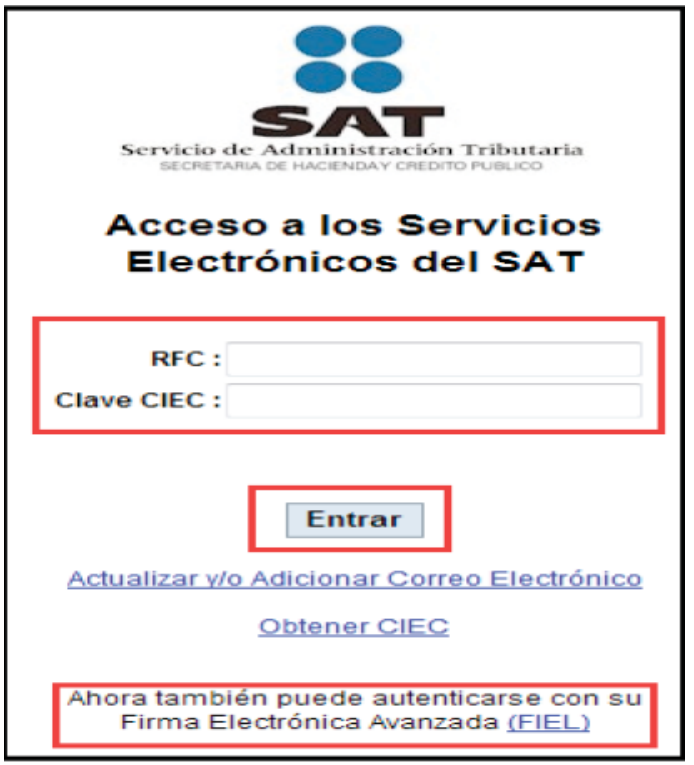

En la siguiente pantalla damos clic en Examinar para buscar en el equipo el archivo que contiene la declaración que será enviada al SAT:

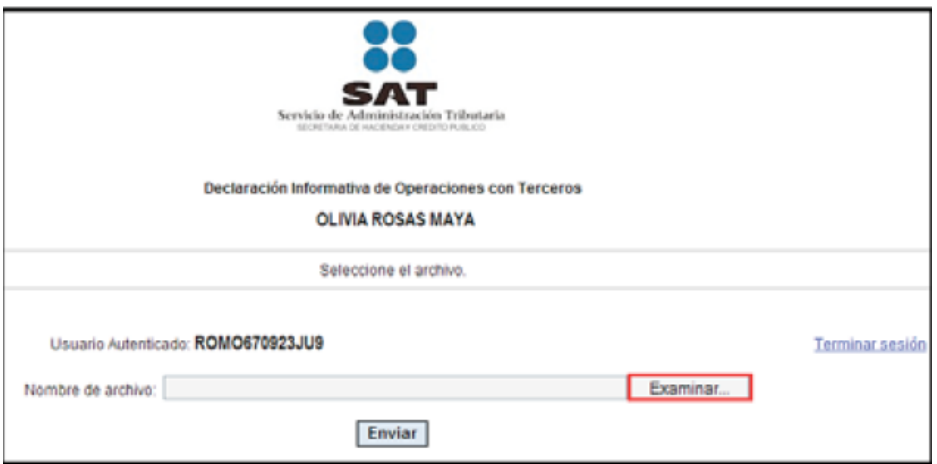

Se abre la ventana para que seleccionemos el archivo generado con terminación **dec**  que se creó en la carpeta c:\dem\_11\diot Completa, donde lo guardó.

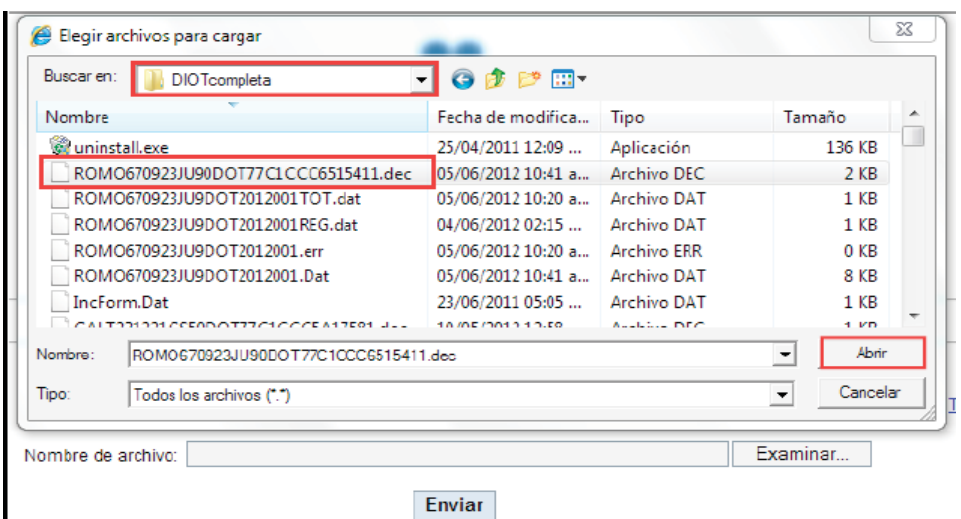

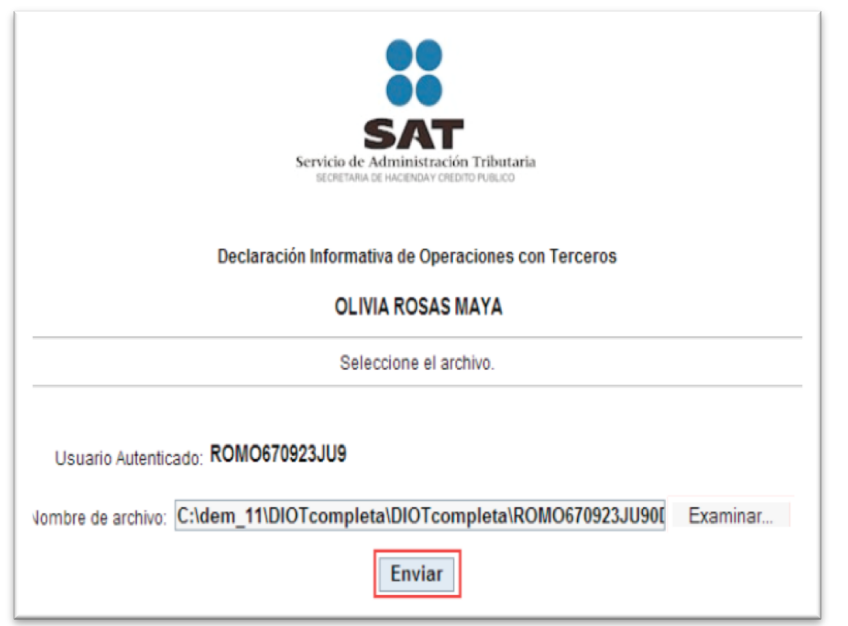

Una vez que concluya con el envío de su declaración, el SAT le remitirá vía correo electrónico, lo siguiente:

 Acuse de envío de la DIOT, el cual, entre otros datos, contiene el número de folio de recepción que le fue asignado a su Declaración.

 Acuse de recibo de aceptación de la información de la DIOT correspondiente, el cual, entre otros datos, contiene la cadena original y el sello digital que certifican su autenticidad.

#### **PROBLEMA**

El sistema que nos proporciona la Autoridad Fiscal para realizar la declaración con terceros, es muy complicada y tediosa de realizar, anexándole el tiempo consumido para la misma. Por lo que se requiere en las grandes empresas un sistema más completo, rápido, pero sobre todo fácil de dominar, manteniendo un margen mínimo de error.

Por lo que surgió la necesidad de adecuarnos a un nuevo sistema que nos facilite la captura de la DIOT, un sistema contable muy eficientes es **CONTPAQi®**, que nos da un mejor rendimiento de trabajo y muy fácil de usar, el programa se adecua a las necesidades de cada empresa, creando una agilización muy rápida para la captura correspondiente.

Debido a las necesidades de las empresas tenemos que cambiarnos de sistema contable para lograr un rendimiento mayor y un mejor manejo y control de nuestros proveedores.

## **CONTPAQi®**

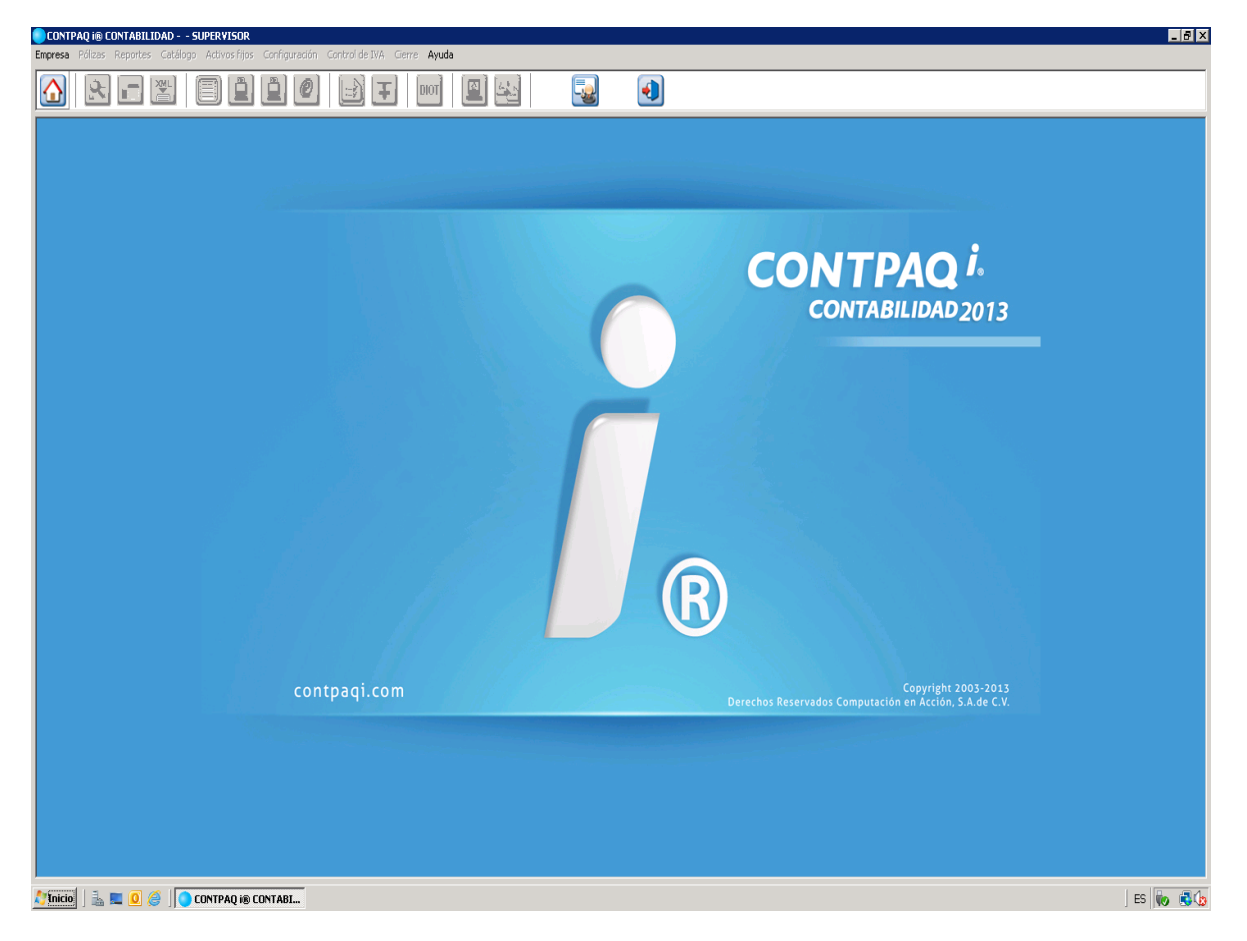

**CONTPAQi® Contabilidad es el sistema contable integrador favorito de los Contadores que facilita el proceso de la información contable, financiera y fiscal de la empresa, así como la recepción de tus comprobantes fiscales digitales.**

Diseñado para contadores, fiscalistas, auditores, administradores y directores de todo perfil de empresas.

- Cumples con la disposición de Contabilidad Electrónica.
- Cumples con las Normas de Información Financiera (NIF).
- Agilizas la contabilización de tus comprobantes de gastos.
- Se adapta fácilmente al manejo de tu contabilidad.
- **Es eficiente en el cálculo y control del IVA, DyP y DIOT.**
- Incrementa tu velocidad de búsqueda.
- Te brinda facilidad de captura.
- Es versátil en la generación de reportes.
- Agiliza la consulta de información contable y financiera.
- Ahorras tiempo al integrarlo con otros procesos.

## **Alta del Proveedor en el Catalogo**

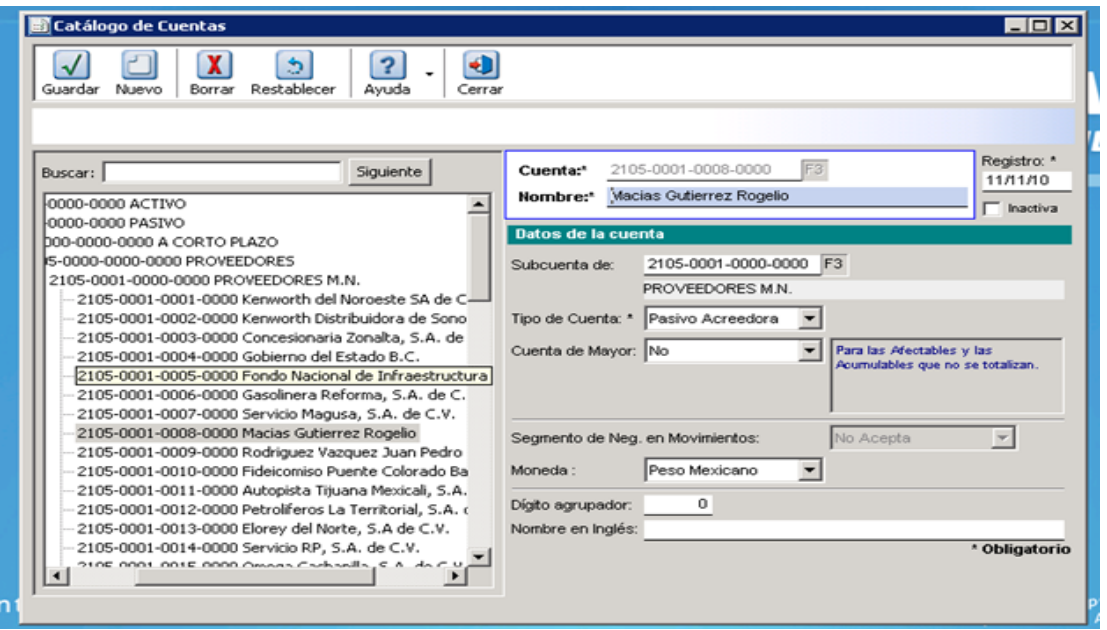

Damos de alta a nuestro proveedor en la cuenta correspondiente a nuestro catálogo de cuentas, registrándolo con el nombre fiscal correctamente y especificándole la ubicación especifica.

# **Padrón de Proveedores**

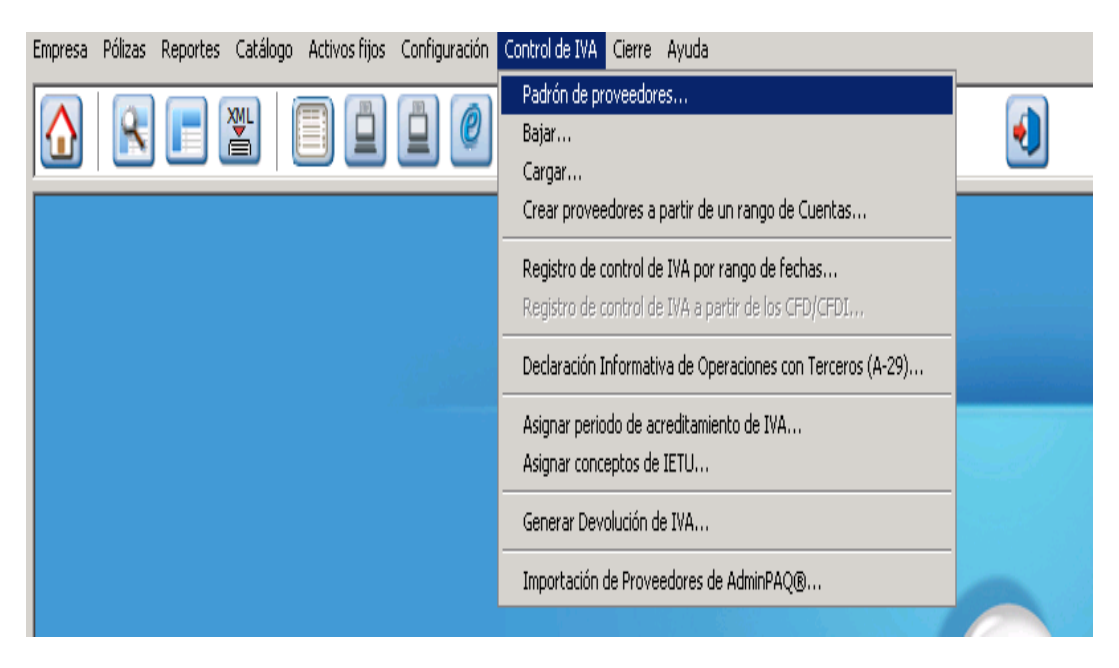

Una vez dado de alta nuestro proveedor en el catálogo de cuentas, continuamos con el padrón de proveedores, registrándolo en nuestro catálogo de proveedores fiscales.

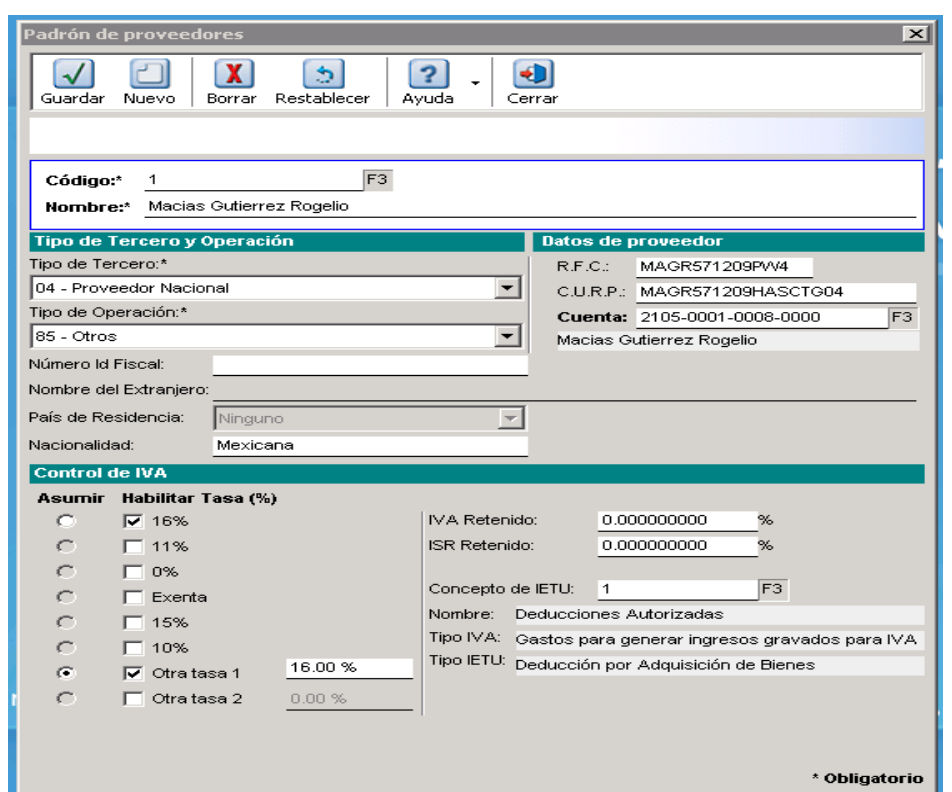

**Alta del Proveedor en Padrón de Proveedores** 

Al dar de alta a nuestro Proveedor debemos de registrar cuidadosamente su RFC, su CURP (si es persona física), anexando su cuenta correspondiente en la que se encuentra dentro del catálogo de proveedores, especificando correctamente el tipo de IVA que se manejara.

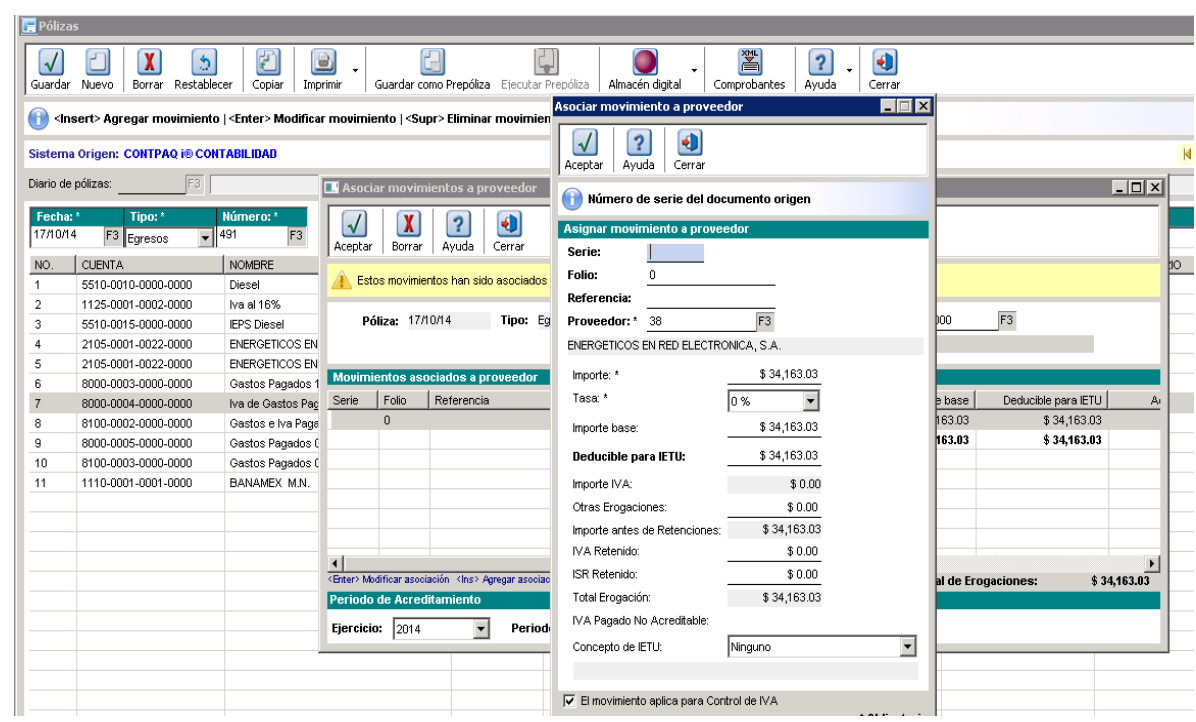

**Captura de Egresos y la DIOT al Mismo Tiempo.** 

Cuando empezamos a capturar nuestros egresos, al finalizar la captura correcta en nuestras pólizas, efectuando un (F4) se nos genera la opción de capturar los datos de nuestro proveedor directamente con la DIOT.

Nota: la opción de efectuar el F4 se genera automáticamente, ya que en un inicio al instalar **CONTPAQi®** en el respectivo servidor, se le habilito la opción personalizada.

# **Verificación de IVA Acreditable**

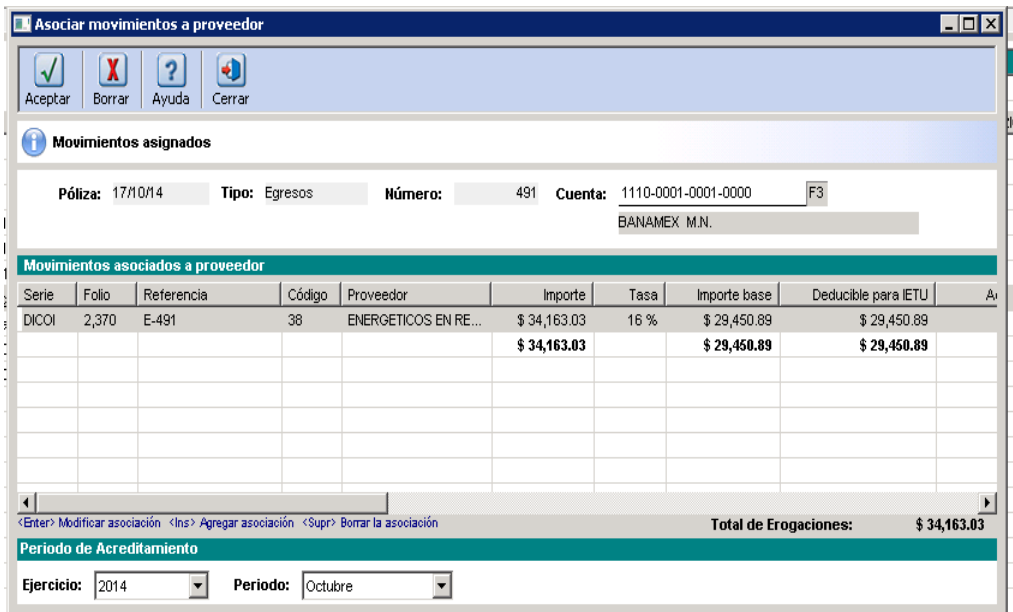

En la verificación, solo rectificamos si la tasa del IVA y el importe base están correctos. Para su respectivo desglose.

## **Comprobación de IVA en Proveedores**

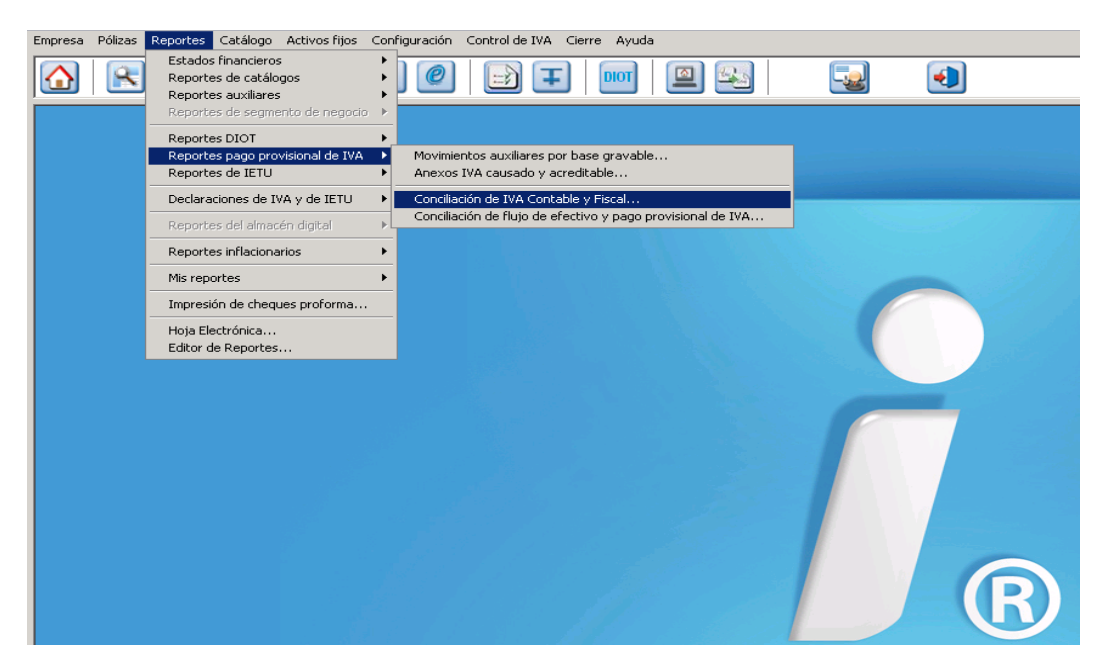

Conciliamos el IVA acreditable de cada uno de nuestros proveedores, para rectificar que se hayan registrado correctamente.

#### **Periodo de Comprobación**

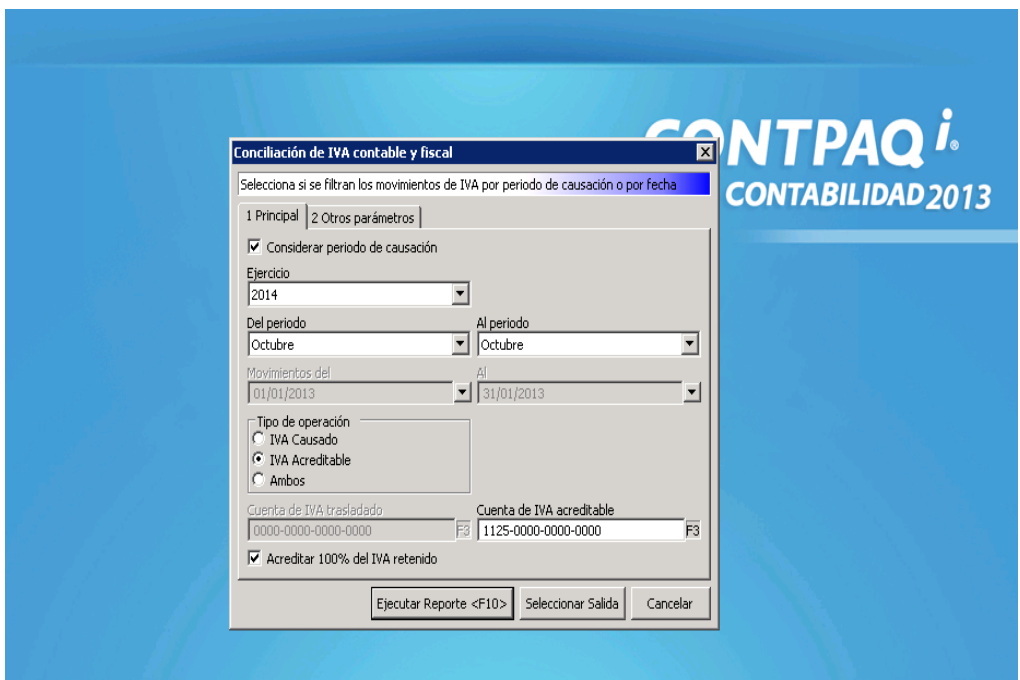

Dentro del periodo del mes a presentar, se debe especificar el mes para sacar el cálculo del IVA acreditable.

**30**

# Conciliación de IVA Acreditable Contable y Fiscal<br>(El IVA retenido se acreditó al 100% en el mes en que se enteró)<br>Periodo de causación de Mayo 2014 a Mayo 2014 Fecha: 18/Nov/201

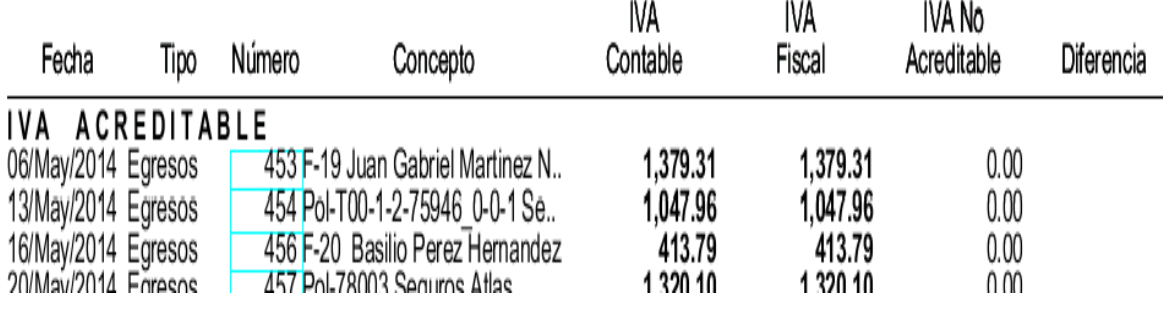

Impreso de pólizas del 17/Oct/2014 al 17/Oct/2014 Moneda: Peso Mexicano

Fecha: 07/Nov/2014

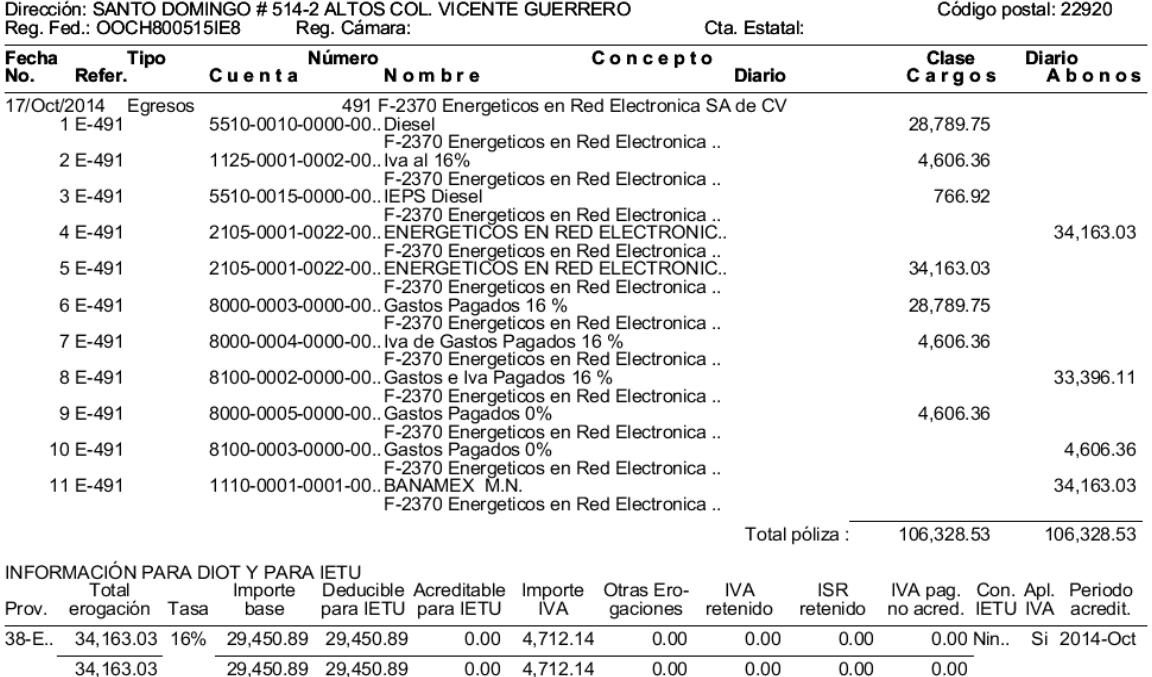

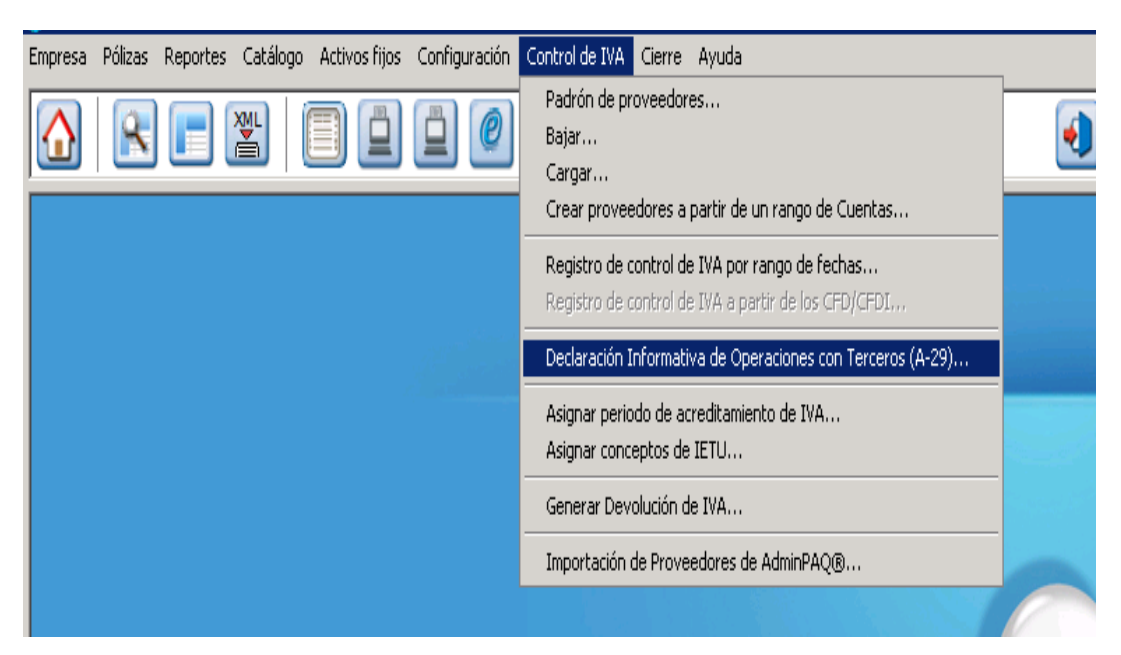

Para generar el documento, nos dirigimos al control de IVA, sucesivamente seleccionamos, declaración informática de operaciones con terceros (A-29).

## **Periodo y Rango de Proveedor**

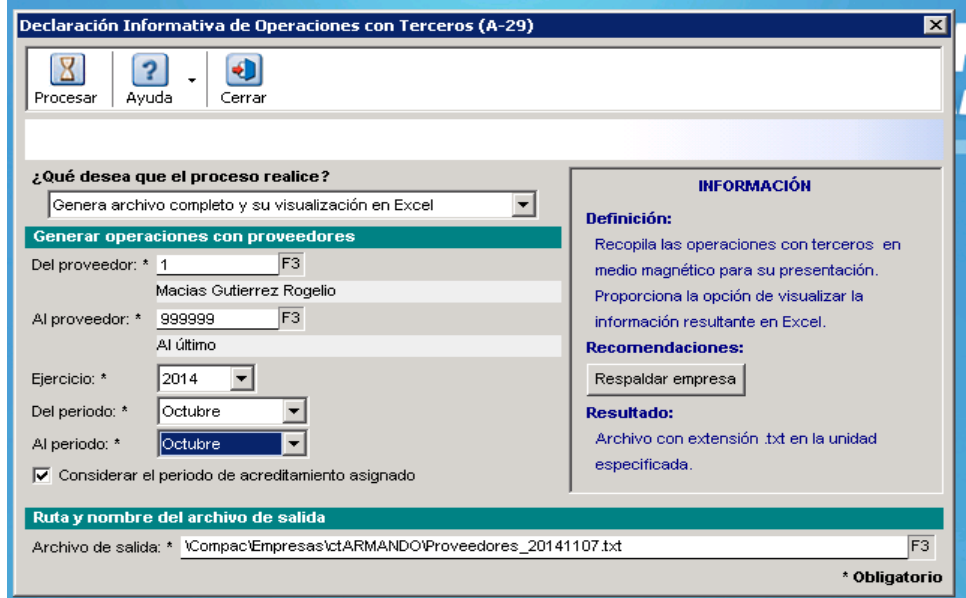

Solo rectificamos que estén seleccionados del primer proveedor al último proveedor.

## **Generando Documento de Envió**

## **Archivo Generado Correctamente**

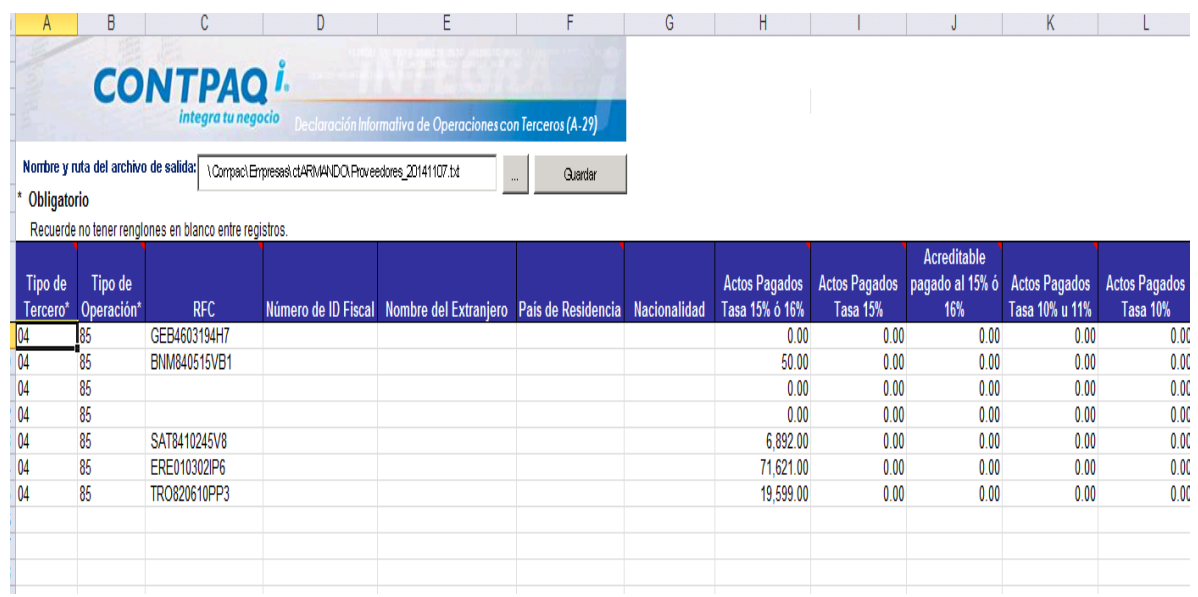

Una vez generado el archivo, se nos muestra un documento en Excel, un documento terminado con la leyenda **txt.** Y si todo esta correcto guardamos el archivo en la máquina y respectivamente la subimos al sistema de Documentos Electrónicos Múltiples.

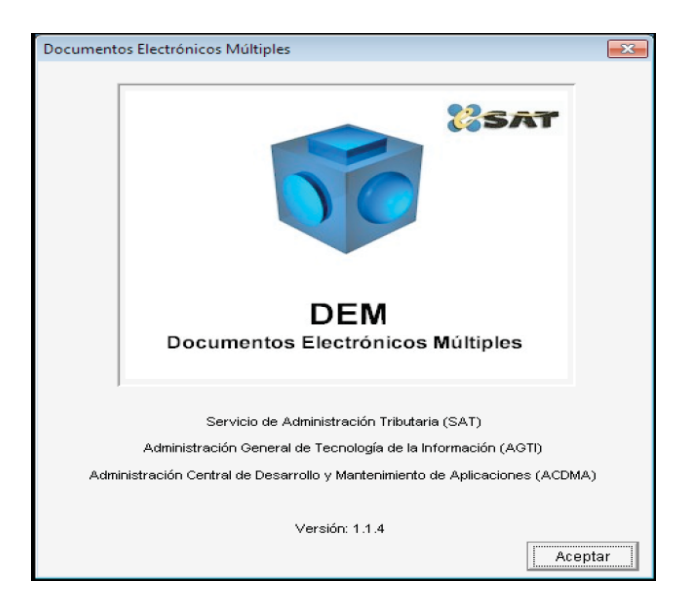

#### **Conclusión**

Podemos darnos cuenta que el sistema de captura sobre la DIOT que nos brinda el SAT, es complicado y tedioso. Por lo que fue necesario cambiarnos al sistema de **CONTPAQi®** ya que Genera automáticamente el **DYP** y puedes **conciliar fácilmente tus Declaraciones** mensuales y Anual, gracias a sus reportes**.** Puedes **cargar tus proveedores desde Excel,** lleva el **control de IVA** y su **período de causación** y genera los **archivos TXT** necesarios para el **Aviso de Compensación de IVA y la Solicitud de Devolución de IVA**.

#### **Bibliografía**

Fuente: SAT

ftp://ftp2.sat.gob.mx/asistencia\_ftp/publicaciones/diot08/manualusuariodiotcompleta.pdf

Fuente: SAT

ftp://ftp2.sat.gob.mx/asistencia\_ftp/publicaciones/diot08/manualusuariodiotcompleta.pdf

Fuente: SAT

ftp://ftp2.sat.gob.mx/asistencia\_ftp/publicaciones/diot08/manualusuariodiotcompleta.pdf Fuente: SAT

ftp://ftp2.sat.gob.mx/asistencia\_ftp/publicaciones/diot08/manualusuariodiotcompleta.pdf

Fuente: SAT

ftp://ftp2.sat.gob.mx/asistencia\_ftp/publicaciones/folletos12/presentar\_declaracion.pdf

Fuente: SAT

ftp://ftp2.sat.gob.mx/asistencia\_ftp/publicaciones/folletos12/presentar\_declaracion.pdf

Fuente: SAT

http://radiocontador.com/website/images/stories/software/diot/m\_usuario.pdf

Fuente: SAT

http://www.sat.gob.mx/informacion\_fiscal/software/Paginas/diot\_2007.aspx

Fuente: SAT

ftp://ftp2.sat.gob.mx/asistencia\_servicio\_ftp/programas/diot07/tipsdiot07.pdf

#### Fuente:

http://www.contpaqi.com/CONTPAQI/